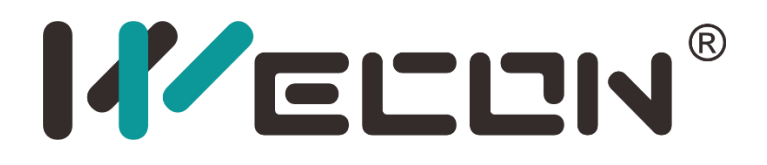

# LX3V-2RS458-BD

## Board (V3)

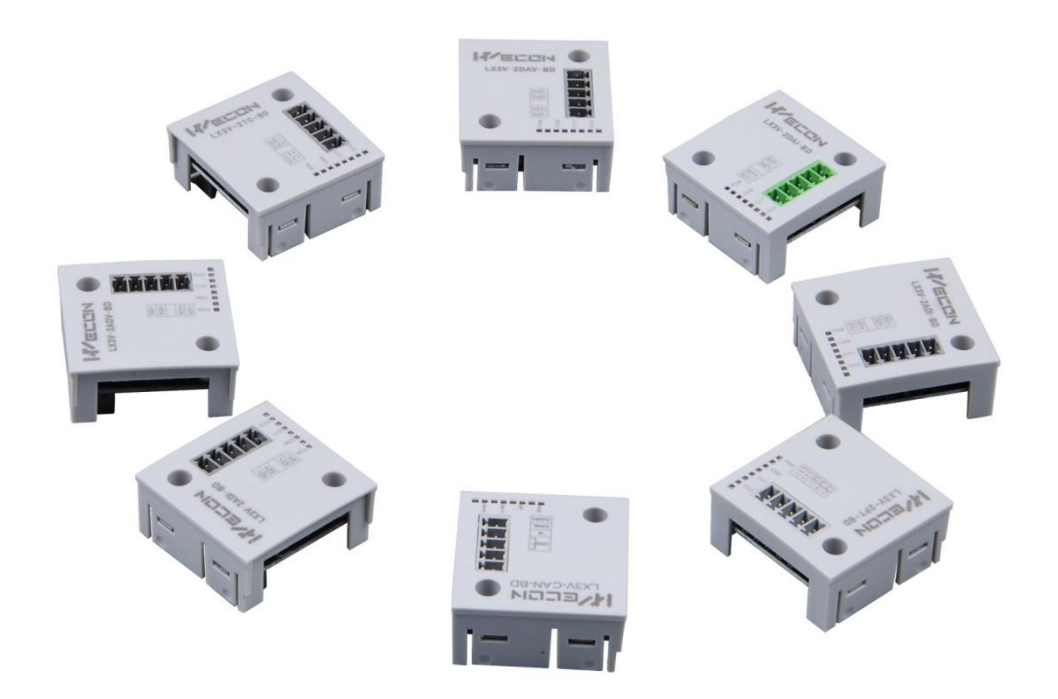

**Website:** [http://www.we](http://www.we-con.com.cn/en)-con.com.cn/en **Technical Support:** [support@we](mailto:support@we-con.com.cn)-con.com.cn **Skype:** fcwkkj **Phone:** 86-591-87868869 **QQ Group:** 465230233 **Technical forum:** <http://wecon.freeforums.net/>

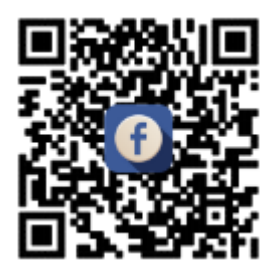

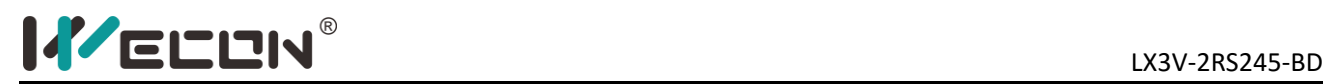

## **1.Mounting instruction**

Before the installation must be ensure that the PLC and BD associated equipment power off. Please install the BD module in the corresponding position of the PLC, and lock the four standard screws. If environmental dust is bigger, please cover BD right part by PLC's cover. Please do not power operation.

#### **Caution**

- 1) This BD module only support the following firmware versions or later. Users can check the PLC firmware version in D8001.
	- LX3V-A2: 25010;

When mounting module to PLC, all the lights are blinking after power ON PLC please upgrade the firmware of PLC.

- 2) Please fixed BD module on the PLC, poor contact may lead to failure.
- 3) BD module and top cover of PLC's tightening torque is  $0.3 \approx 0.6$  N.m.

#### **Warring**

Make sure to power off the PLC before mounting or removing the BD module and put the cover in right place.

## **2.Features**

LX3V-RS485-BD is used for communication via RS485, it can be installed on PLC, it has the following purposes.

#### **1) Data transmission by no-protocol**

Data transmit to designation register's address by RS instruction.

**2) Data transmission by proprietary protocol** 

Data transmission is in based on 1: N via RS485.

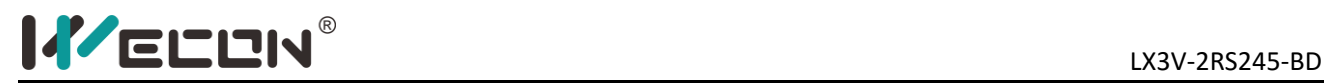

## **3. Terminal**

#### **1) Only installed one BD board**

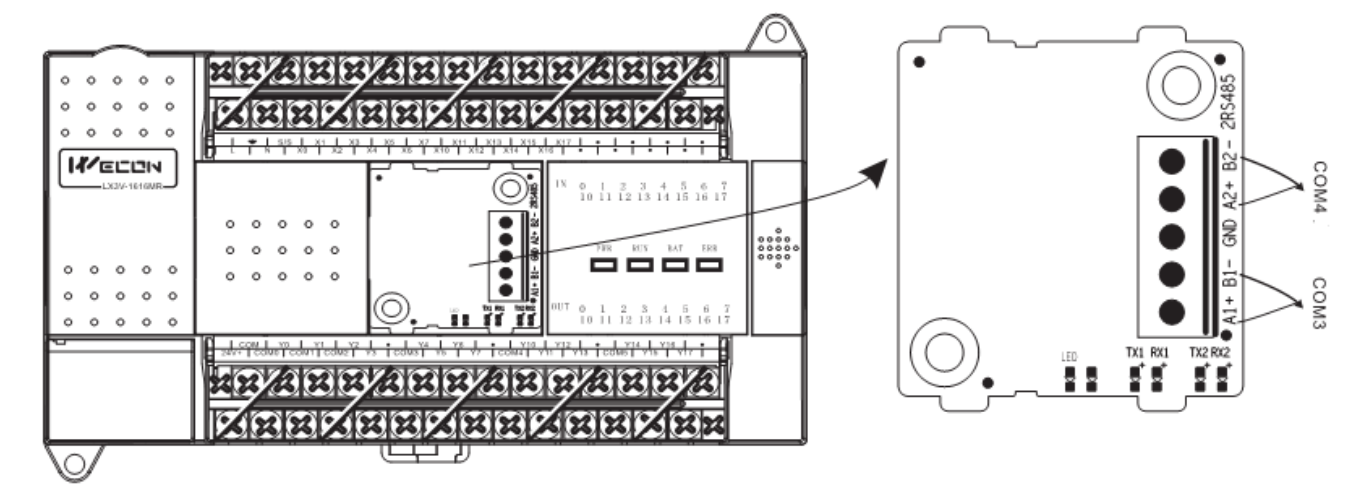

Figure 3-1

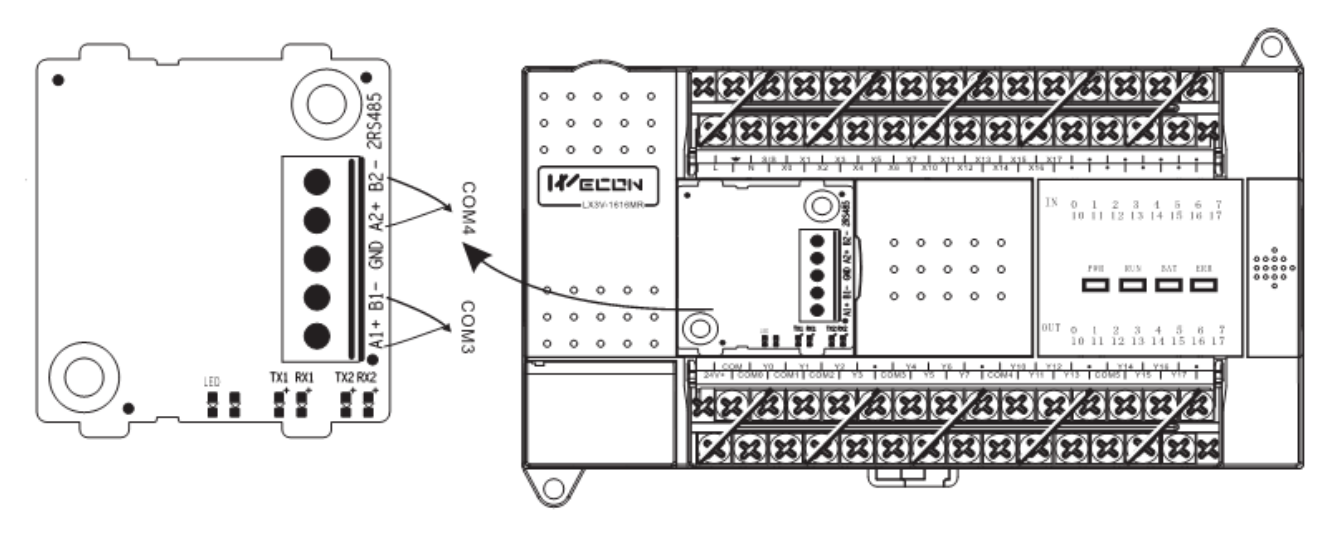

Figure 3-2

#### **2) Installed two BD board**

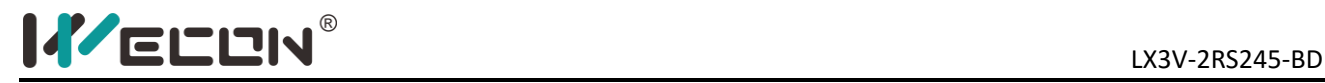

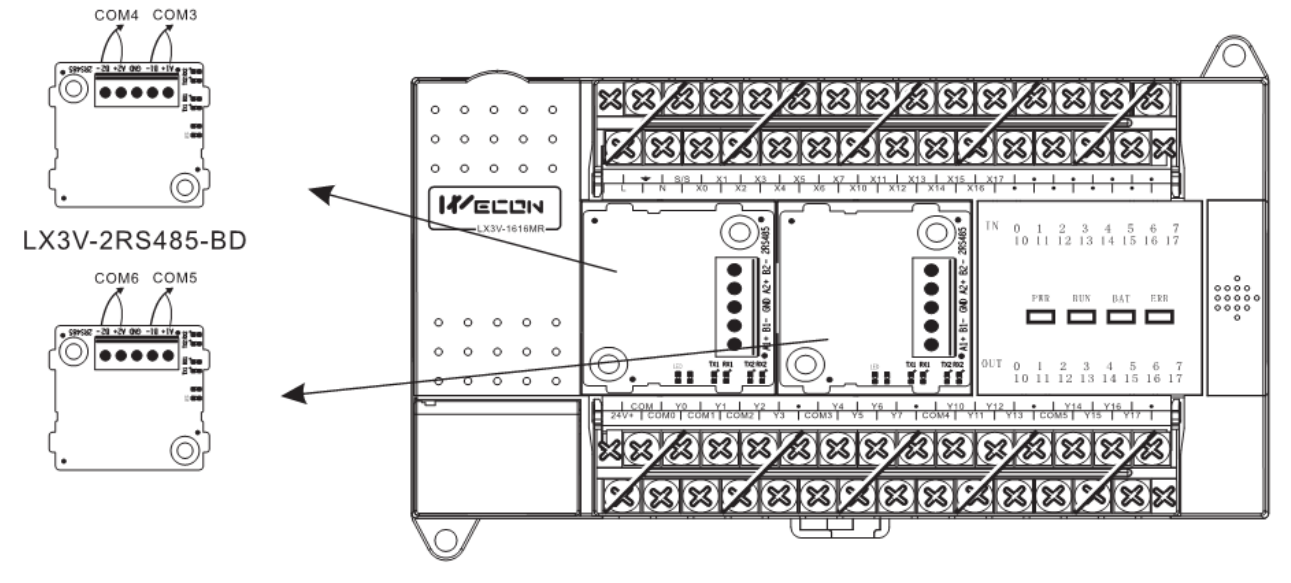

Figure 3-3

## **4.Function of serial communication**

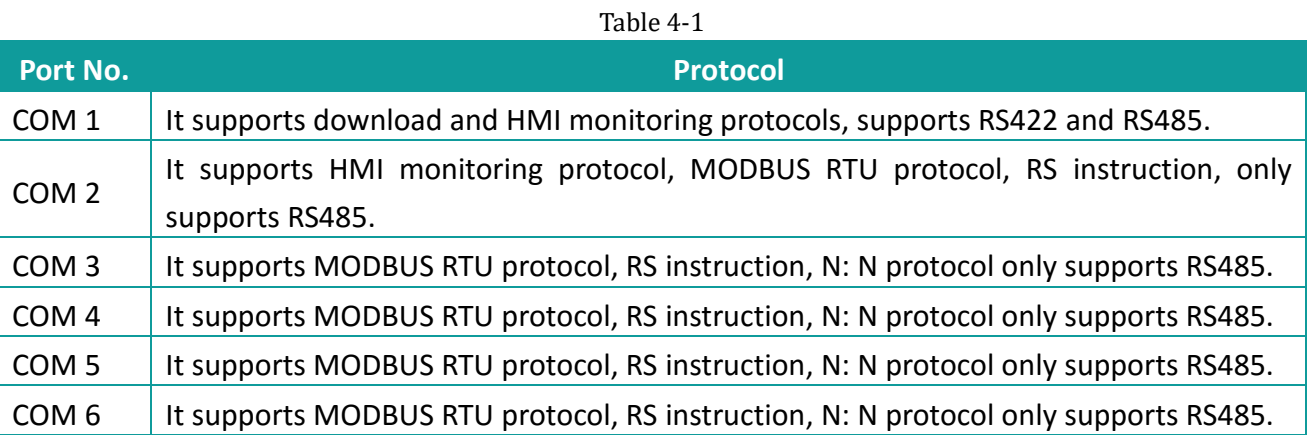

## **5.New instructions**

This BD board uses 2 new instructions.

#### **5.1 RS instruction**

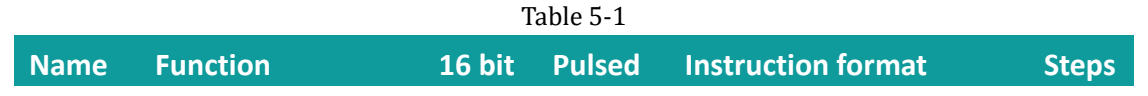

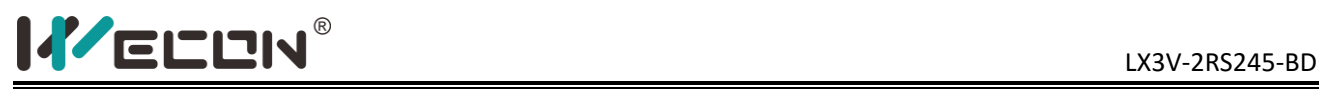

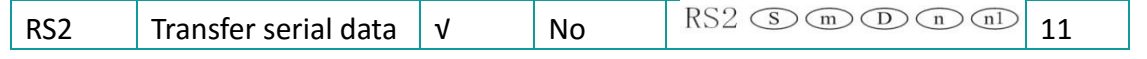

#### Table 5-2

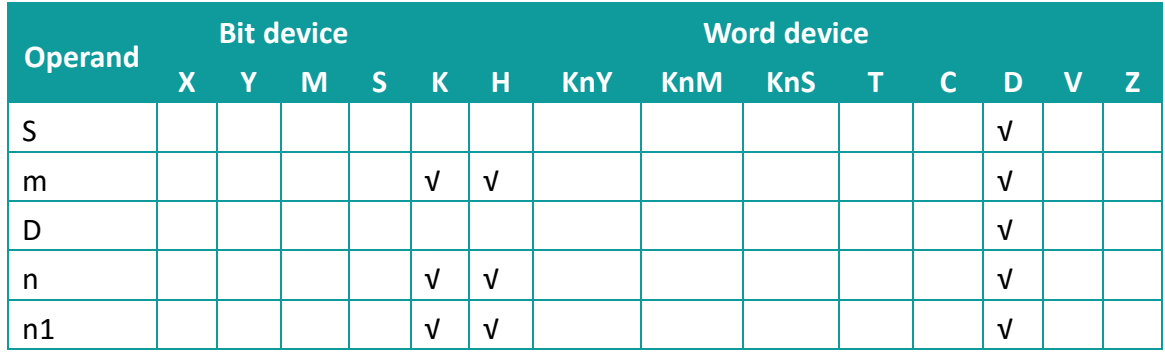

#### **1) User-defined protocol**

S: Starting address of transmitted data.

m: Length of transmitted data.

D: Starting address for storage data.

n: Length of received data.

n1: Serial port Number, 0 means using COM0, 1 means using COM1

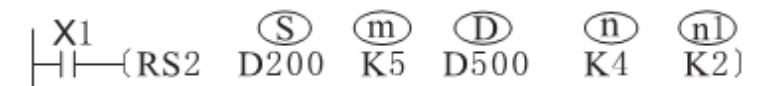

#### **2) Modbus protocol**

S: Slave station address (high byte), communicational command (low byte, define by MODBUS protocol);

M: Register original address of call on slave station;

D: Data length will be read or write, units is word;

N: Memory units original address for read or write data, engross continuous address units, length decided by D;

n1: Serial port Number, 0 means using COM0, 1 means using COM1;

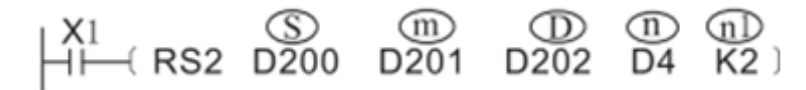

#### **5.2 CPAVL instruction**

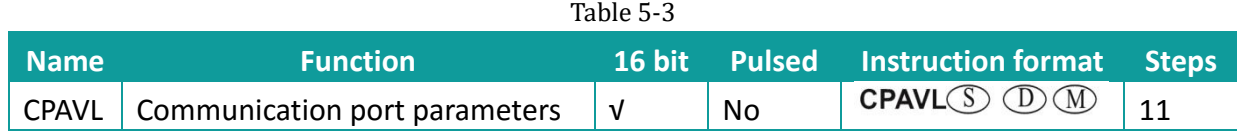

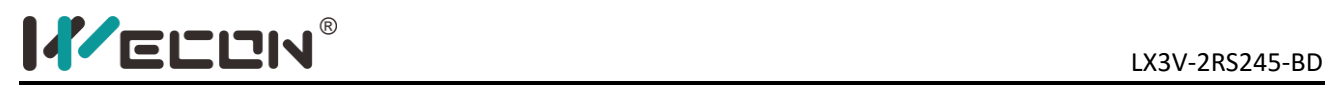

Table 5-4

| Operand | <b>Bit device</b> |  |   |  |  | <b>Word device</b> |                                   |  |  |  |  |  |  |  |
|---------|-------------------|--|---|--|--|--------------------|-----------------------------------|--|--|--|--|--|--|--|
|         |                   |  |   |  |  |                    | X Y M S K H KnY KnM KnS T C D V Z |  |  |  |  |  |  |  |
|         |                   |  |   |  |  |                    |                                   |  |  |  |  |  |  |  |
|         |                   |  | M |  |  |                    |                                   |  |  |  |  |  |  |  |
| M       |                   |  |   |  |  | J.                 |                                   |  |  |  |  |  |  |  |

- 1) S: The starting address of "D" device;
- 2) D: The starting address of "M" device;
- 3) M: Communication serial port parameters;

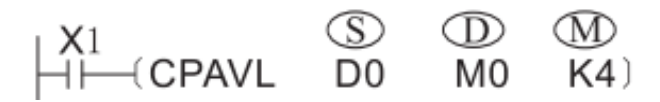

Setting the parameters of COM4 are in 20 consecutive addresses beginning of D0 and M0.

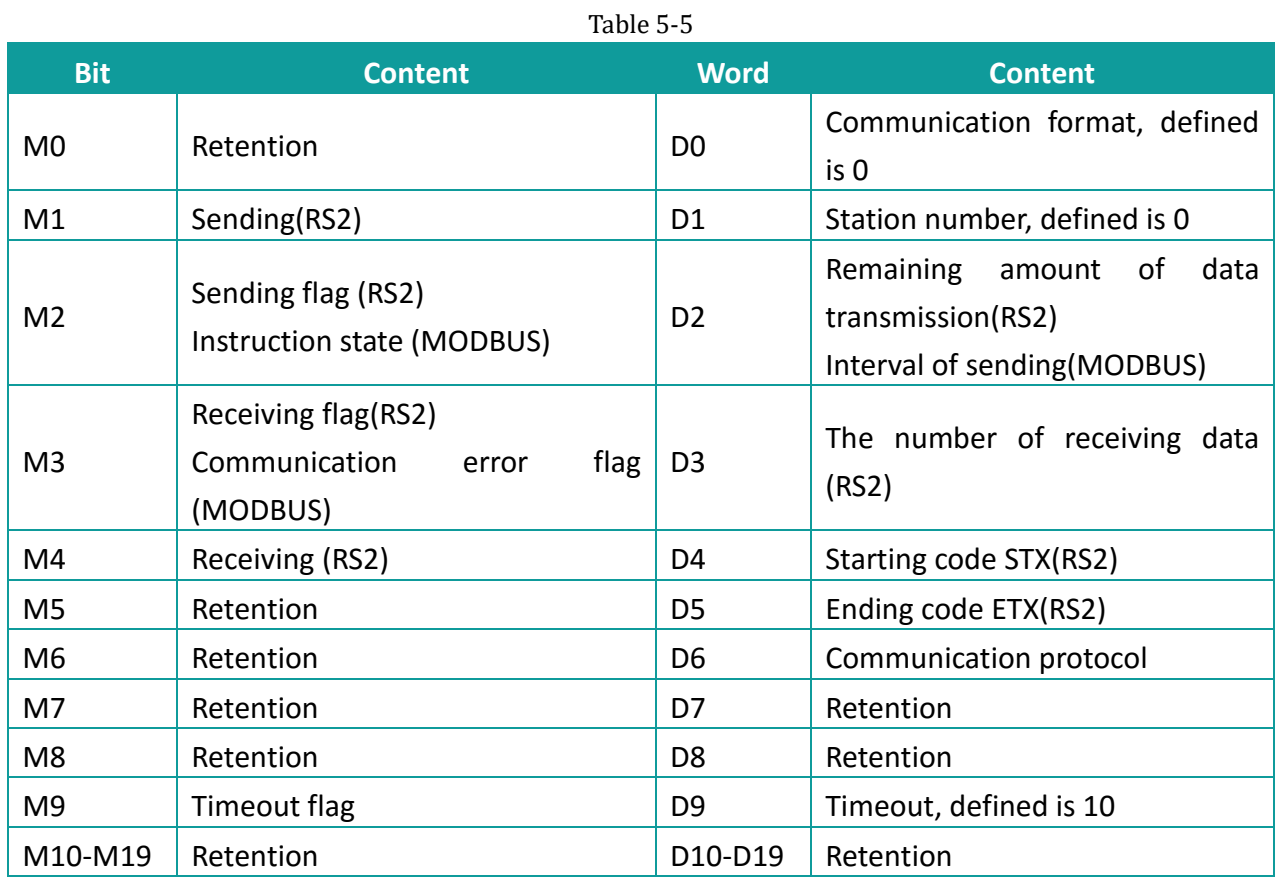

#### **Communication Serial Parameter Settings**

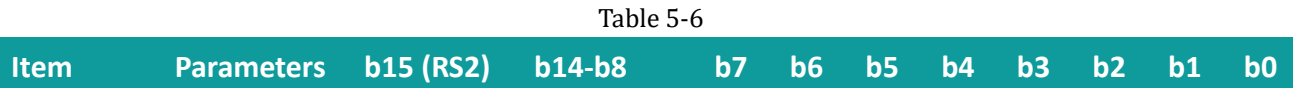

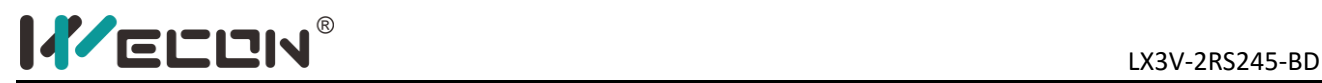

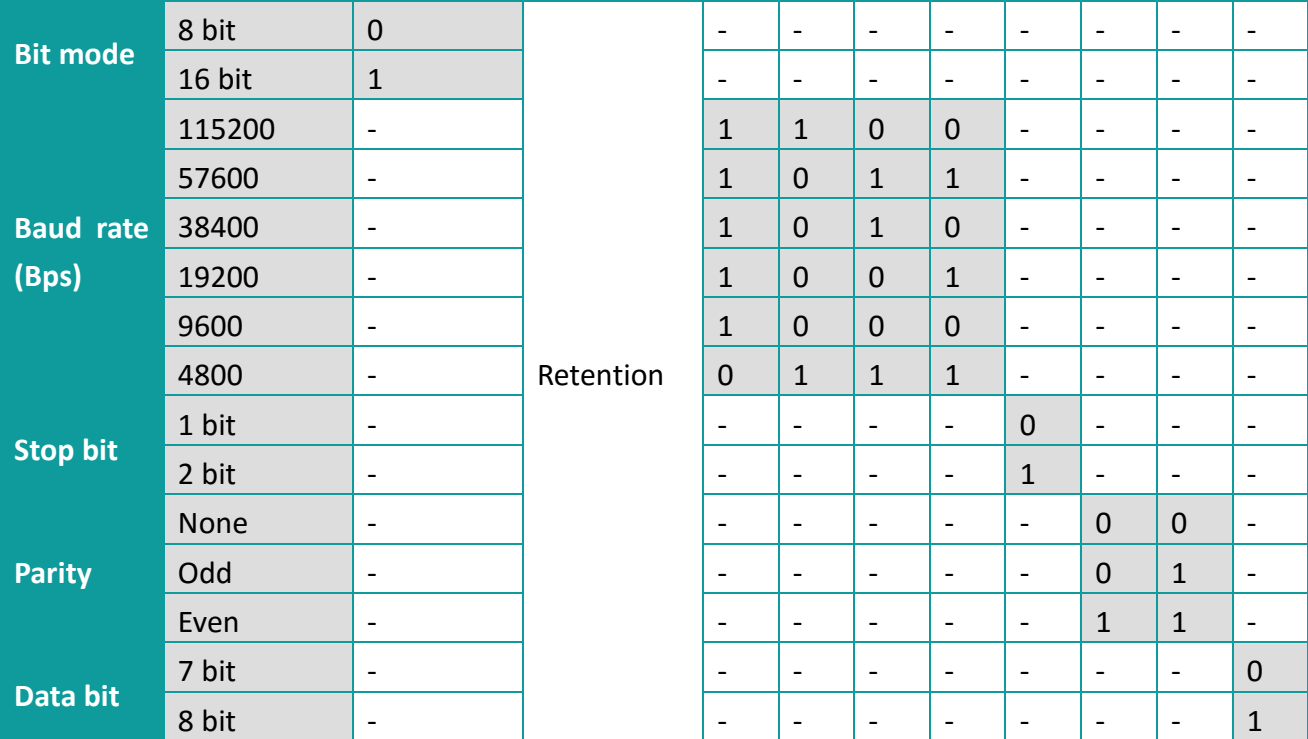

## **6.Communications protocol**

#### **6.1 Serial communication protocols**

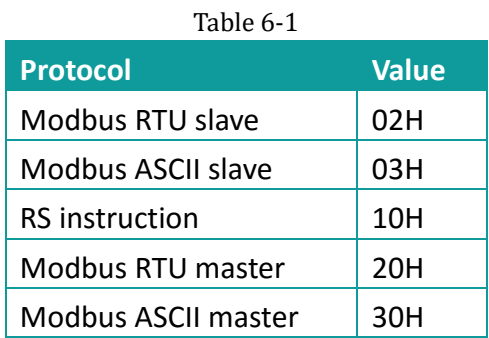

#### **6.2 Communication Settings**

#### **6.2.1 Communication setting of MODBUS slave**

1) CPAVL is a instruction for communication; "S" means starting address of "D" registers, "D" means starting address of "M" registers.

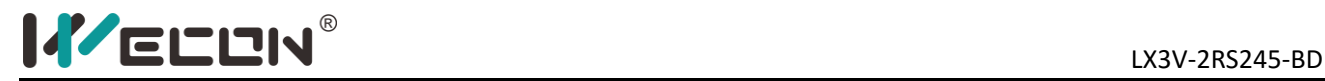

#### $H \rightarrow C$ PAVL  $\overline{D}$  $\circled{D}$ M M<sub>0</sub>  $K4)$

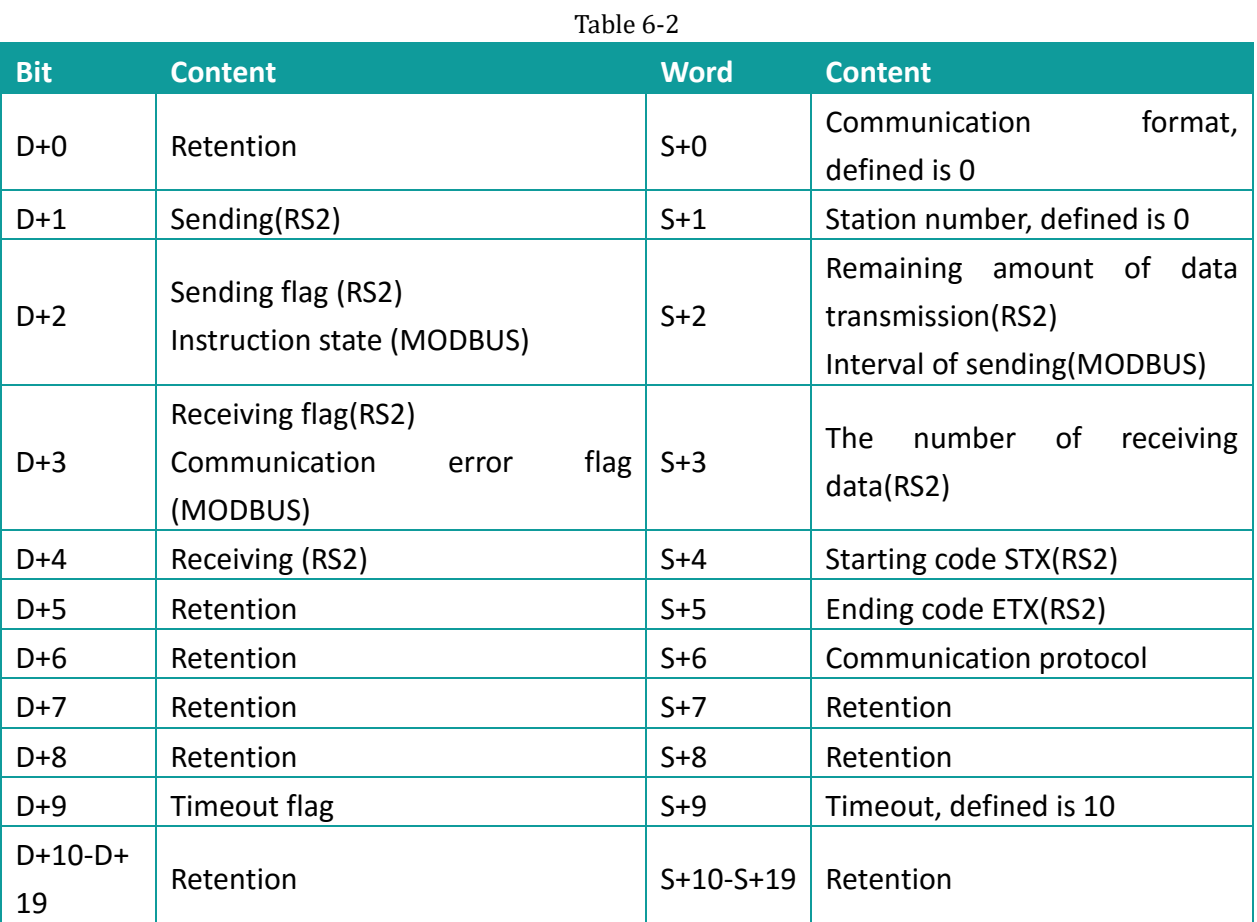

2) Setting serial communications parameters;

3) Setting the station number of MODBUS slave;

4) Setting Modbus protocol (H03 means Modbus ASCII slave, H02 means Modbus RTU slave);

#### **Example**

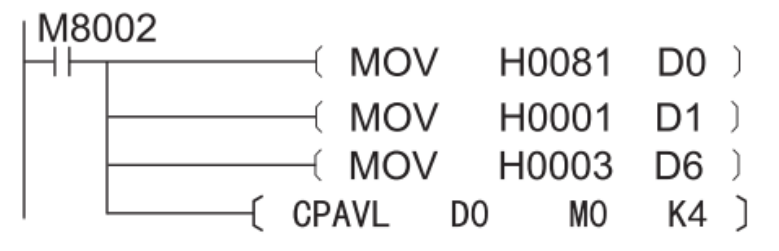

Set communication parameters: 9600, 1, 8, none;

Set station number: 1

Set protocol is MODBUS ASCII slave

Set D0&M0 as starting address for parameters;

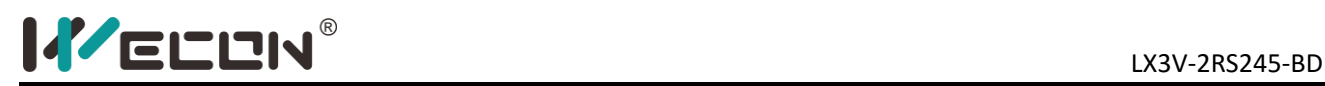

#### **6.2.2 Communication setting of MODBUS master**

1) CPAVL is a instruction for communication; "S" means starting address of "D" registers, "D" means starting address of "M" registers;

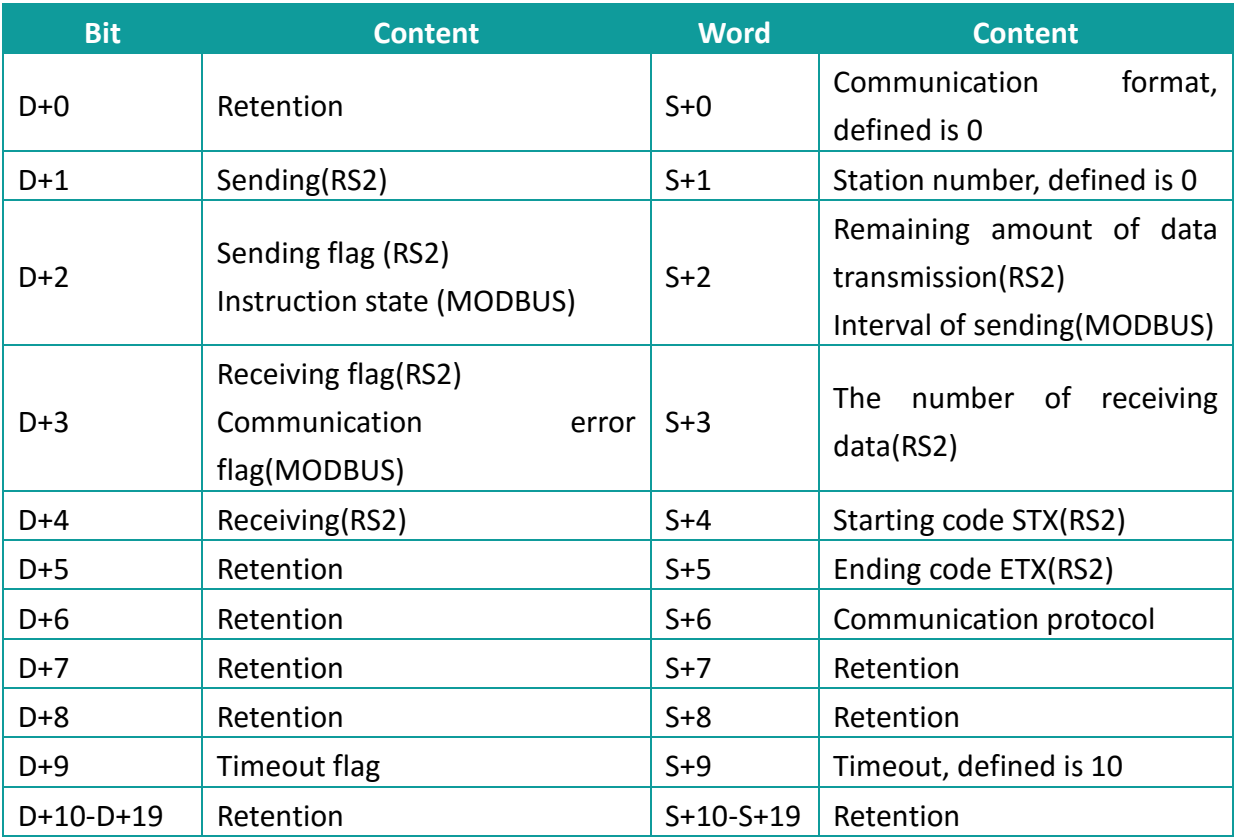

Table 6-3

- 2) Setting serial communications parameters;
- 3) Setting the station number of MODBUS slave;
- 4) Setting Modbus protocol (H03 means Modbus ASCII slave, H02 means Modbus RTU slave);

#### **Example**

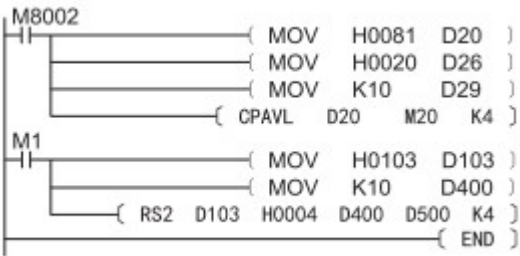

#### **6.2.3 Communication setting of RS non-protocol**

1) CPAVL is a instruction for communication; "S" means starting address of "D" registers, "D" means starting address of "M" registers;

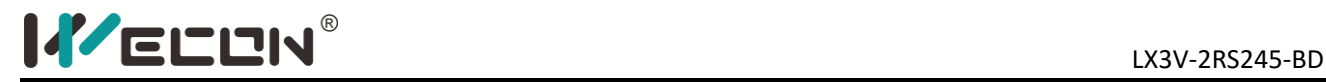

#### $\begin{array}{ll} \begin{array}{c} \text{M1} \\ \text{++-}(\text{CPAVL} & \text{D0} \end{array} \end{array}$  $\circled{D}$ M  $\widetilde{M}$ 0  $K4)$

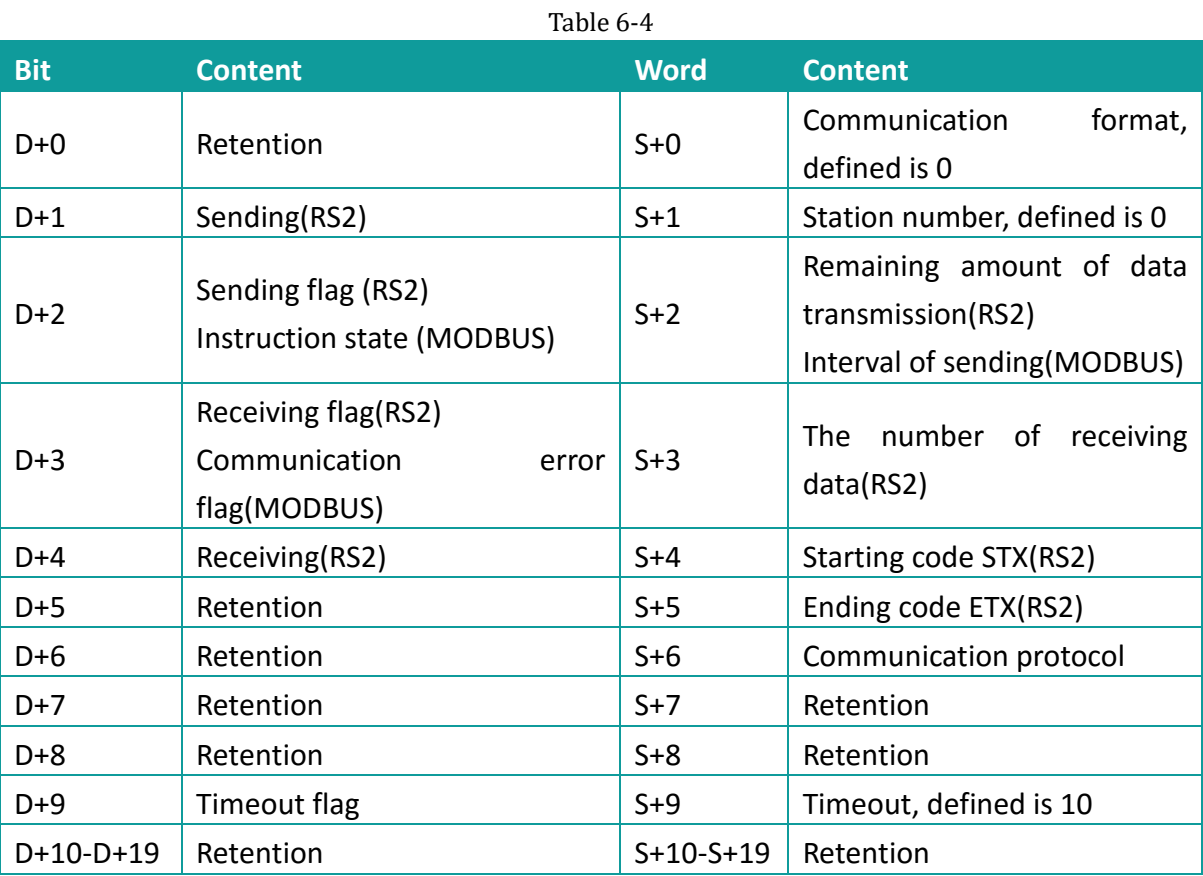

2) Setting serial communications parameters: bit mode

#### **Example:**

H81 means 9600, 1, 8, none, 16 bit H8081 means 9600, 1, 8, none 8 bit

- 3) RS protocol setting (H20);
- 4) Timeout setting;
- 5) Start and end setting;
- 6) RS2 instruction

In the program, there is a need to set up the serial communications, such as setting data starting mode, baud rate, digits, and inspection, etc.

#### **Example**

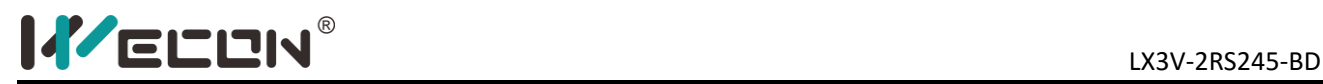

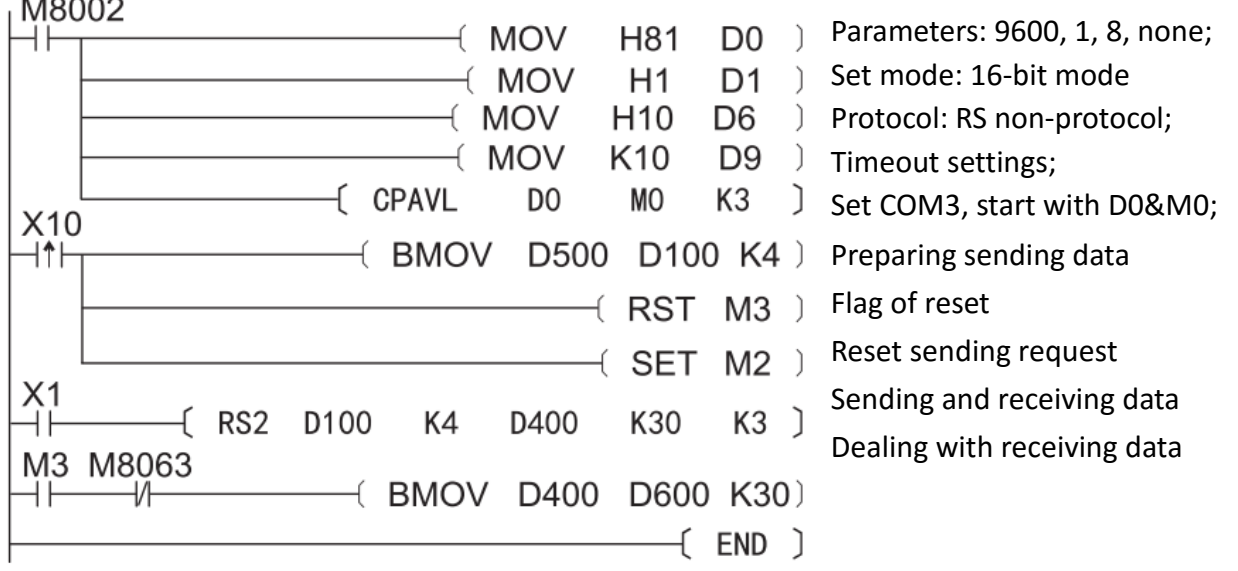

## **7.N: N network**

#### **7.1 Functional specifications**

N: N network function, connecting 8 PLC by RS485 non-protocol, this protocol can be used in COM3, COM4, COM5, COM6, but it requires BD board.

- 1) There are 5 modes, according connect points;
- 2) It makes 8 PLC together;
- 3) Data transmission is shown in the following figure;

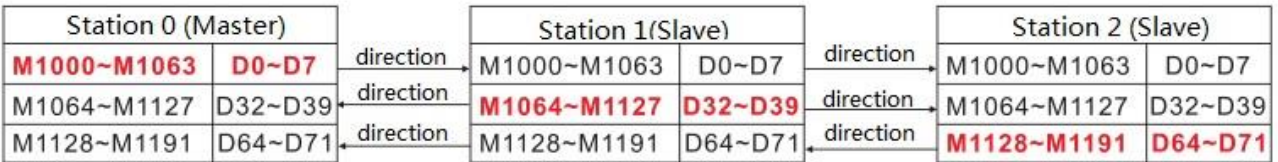

#### **7.2 Connection pattern**

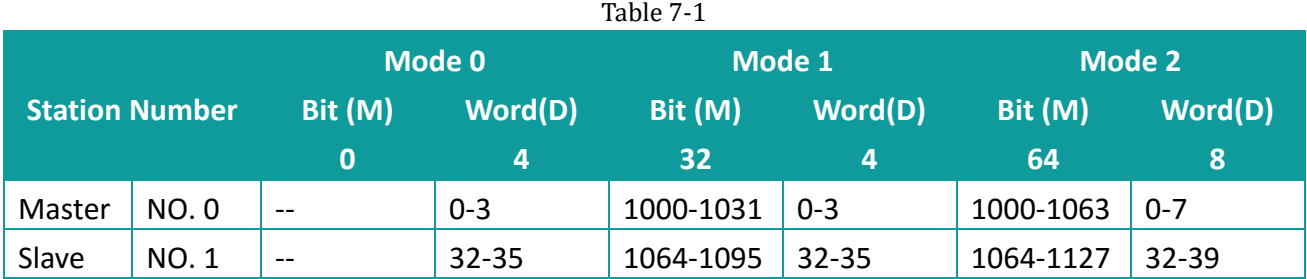

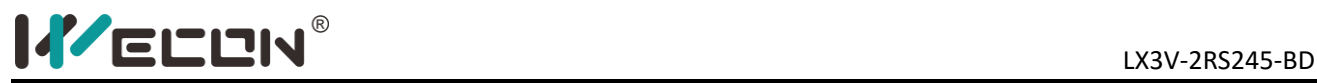

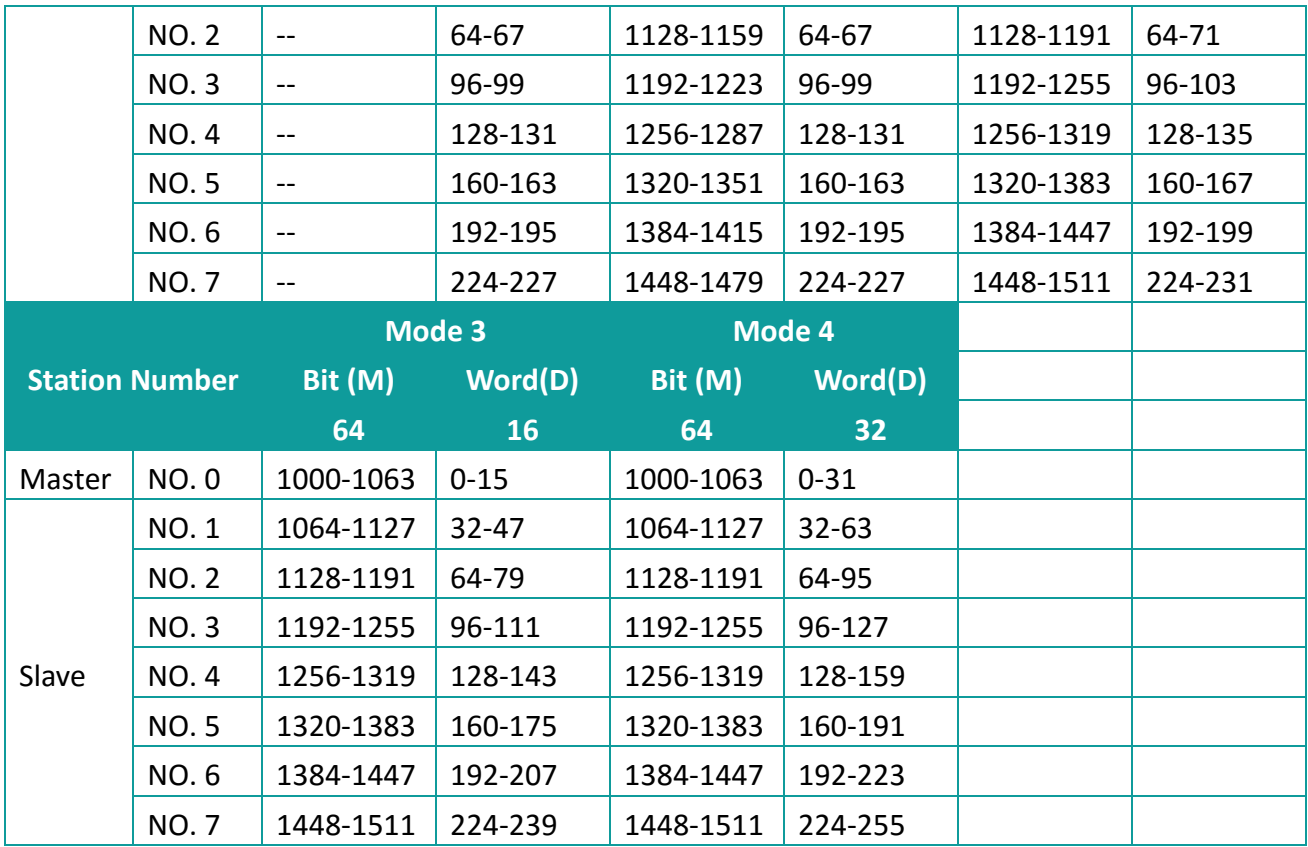

#### **7.3 N: N network communication parameters**

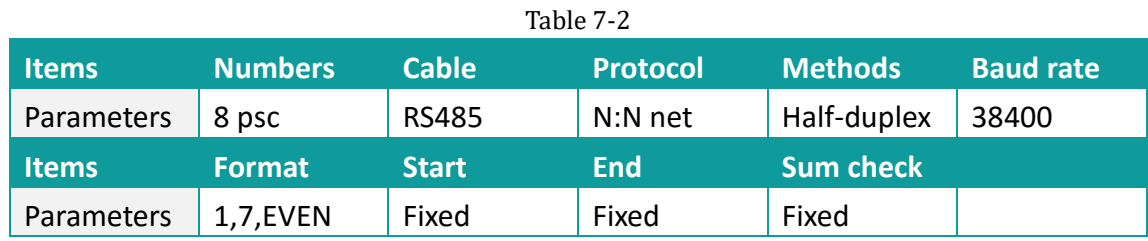

#### **7.4 The special devices in N: N network**

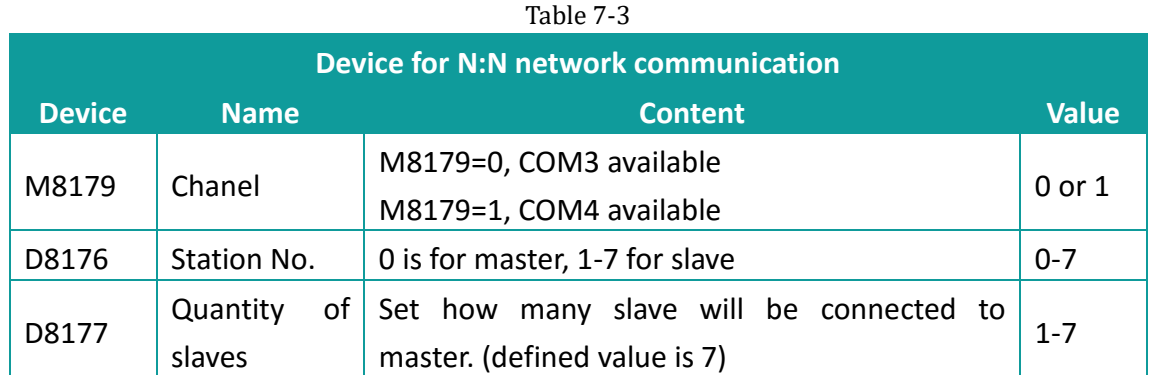

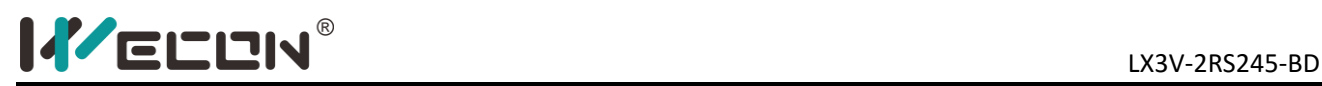

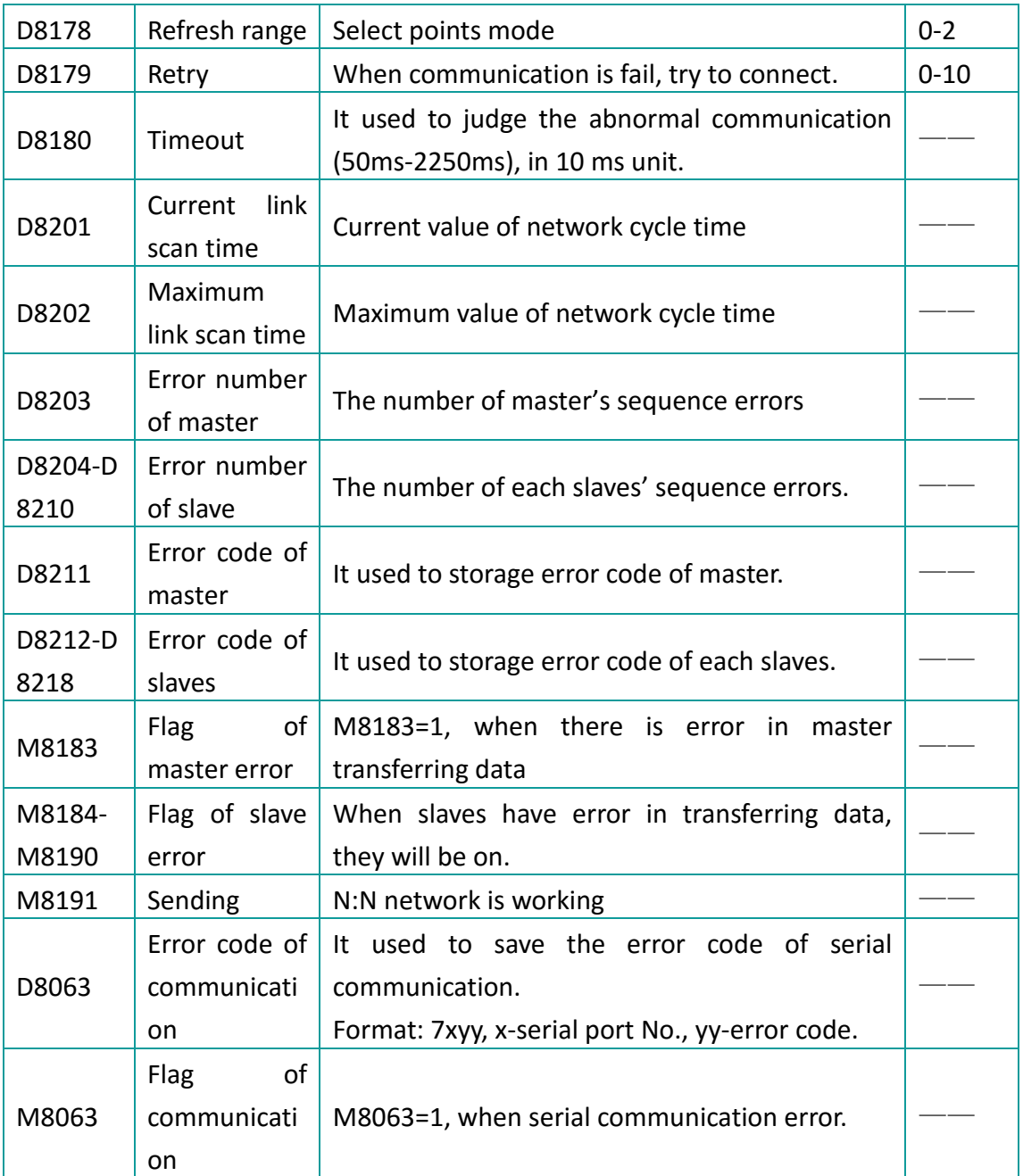

#### **7.5 Communication setting of N: N network**

In N: N network protocol, the only one for the master, the other for the salve. Please view the following content for detailed information.

#### **7.5.1 Master setting in N: N protocol**

- 1) Station number (D8176): it must be 0, if it was 1 means slave.
- 2) Number of slave (D8177): setting range is 1-7.

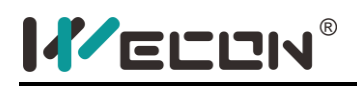

- 3) Mode (D8178): setting range is 0-2.
- 4) The number of retry (D8179): setting range is 0-10, defined is 3.
- 5) Timeout (D8120): setting range is 0-255(unit: 10ms), defined is 10.
- 6) Serial port number (M8179): 0 means COM3, others mean COM4.

#### **Example**

M8002 D8176 ) Setting station number is 0, as master MOV KO MOV K1 D8177 Connects 1 slave device. MOV K2 D8178 ) Setting mode 2, 64 M registers and 8 M registers. MOV K5 D8179 Retry 5 times MOV K5 D8180 Timeout: waiting 5\*10ms (M8179) Using COM4 port

#### **Note**

- 1) Setting master in N: N protocol, the D8176 must be 0, otherwise communication will be fail, and M8063 turn on, D8063 shows 7348 or 7448.
- 2) If there was anything fault in parameters setting, M8063 turn on, D8063 shows 7348 or 7448.

#### **7.5.2 Slave setting in N:N protocol**

- 1) Station number (D8176): Set to non-zero, as slave.
- 2) Serial port number (M8179): 0 means COM3, others mean COM4.

#### **Example**

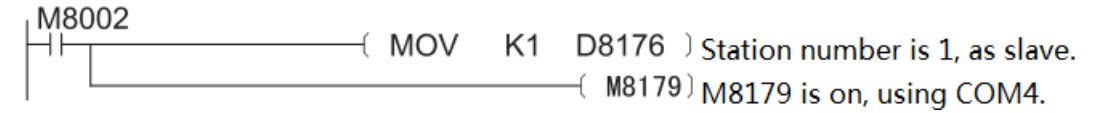

#### **Note**

- 1) When setting slave in N: N protocol, D8176 must be non-zero. No other parameters.
- 2) If there was anything wrong in parameters, M8063 turn on, D8063 shows 7348 or 7448.

#### **7.6 Example of N: N network**

#### **1) PLC as master**

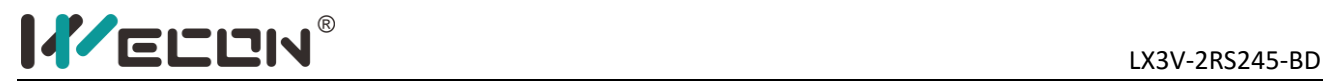

#### M8002

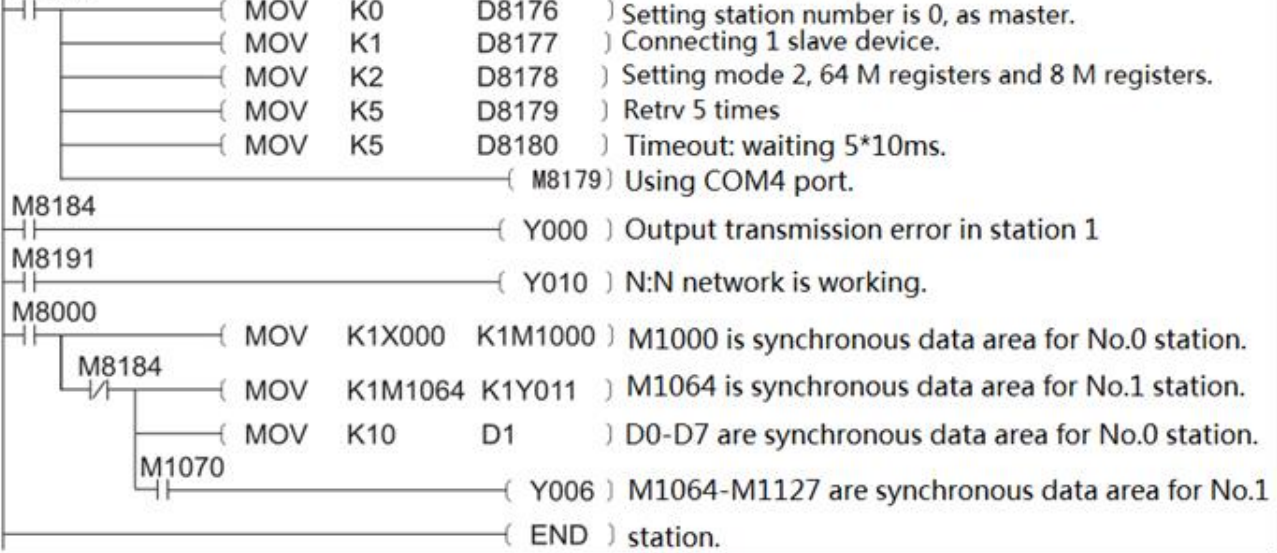

#### **2) PLC as slave**

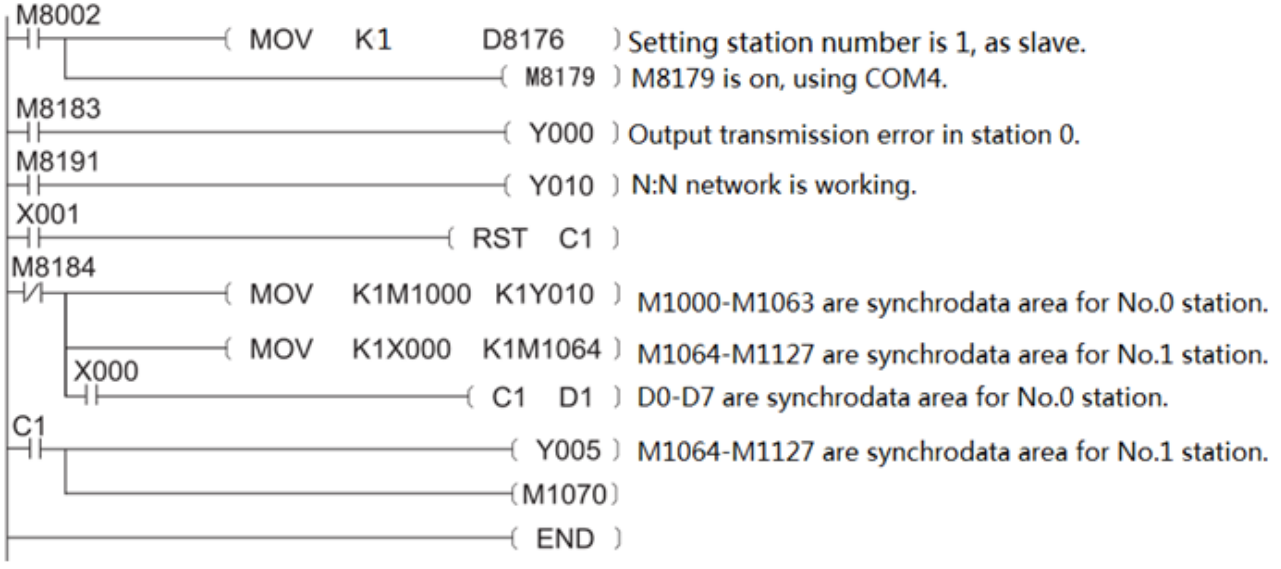

## **8.Error codes**

If there was anything wrong in communication, M8063 will turn on, and D8063 will display detailed information about error.

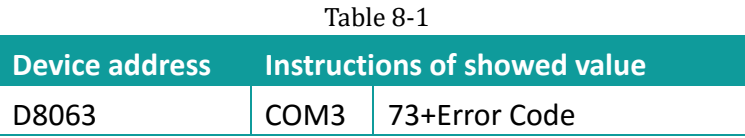

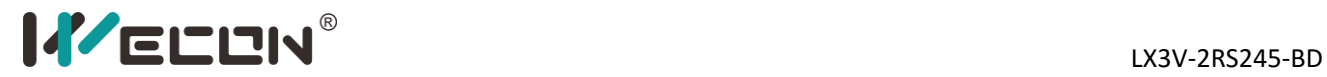

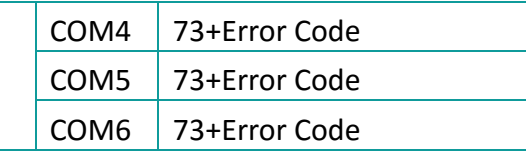

#### Table 8-2

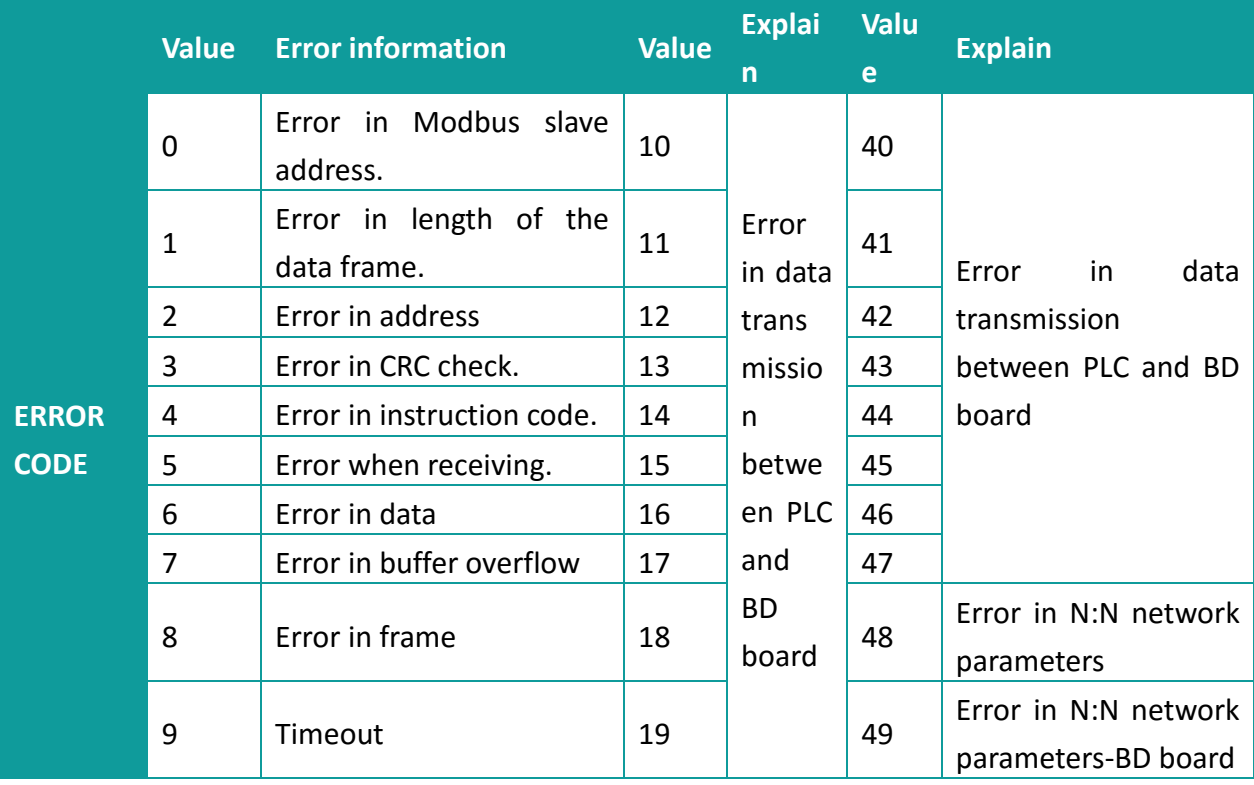

Version: V3.0.1 Date: Dec 2019